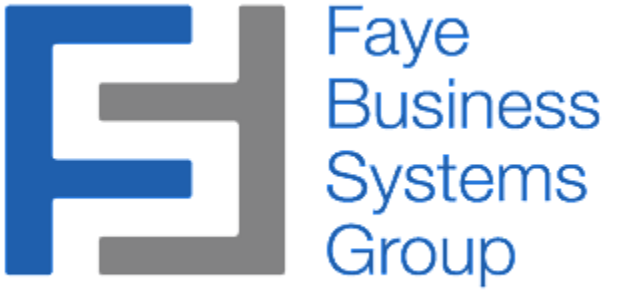

Welcome to the software you've always wanted....

# SAGE 100 AUTO GENERATE PRODUCTION ENTRIES OPERATING MANUAL

<http://fayebsg.com/sage-auto-generate-production-entries/>

Faye Business Systems Group www.fayebsg.com | info@fayebsg.com 818-280-4820

Enhancement for Sage 100 Auto Generate Production Entries

# **Overview**

The **Auto Generate Production Entries** enhancement streamlines and automates the process of making production entries each time a receipt of goods entry is processed. Many organizations will process production entries for finished goods immediately upon receipt of specific component items. This enhancement automates that process to eliminate manual and duplicate processes.

# **Key Features & Functions**

- Generate production entries from PO Receipts
- Eliminate manual data entry
- Improve accuracy of production entries
- Increase speed of production entries
- Improve timeliness of inventory information
- May eliminate the need for the Work Order Module

Enhancement for Sage 100 Auto Generate Production Entries

#### **Procedures**

- 1. Launch Sage 100.
- 2. Select **General Bill of Materials** from the *Sage 100 Modules Menu*.
- 3. Select **Auto Generate Production Entries** from the *Bill of Materials Main Menu.*

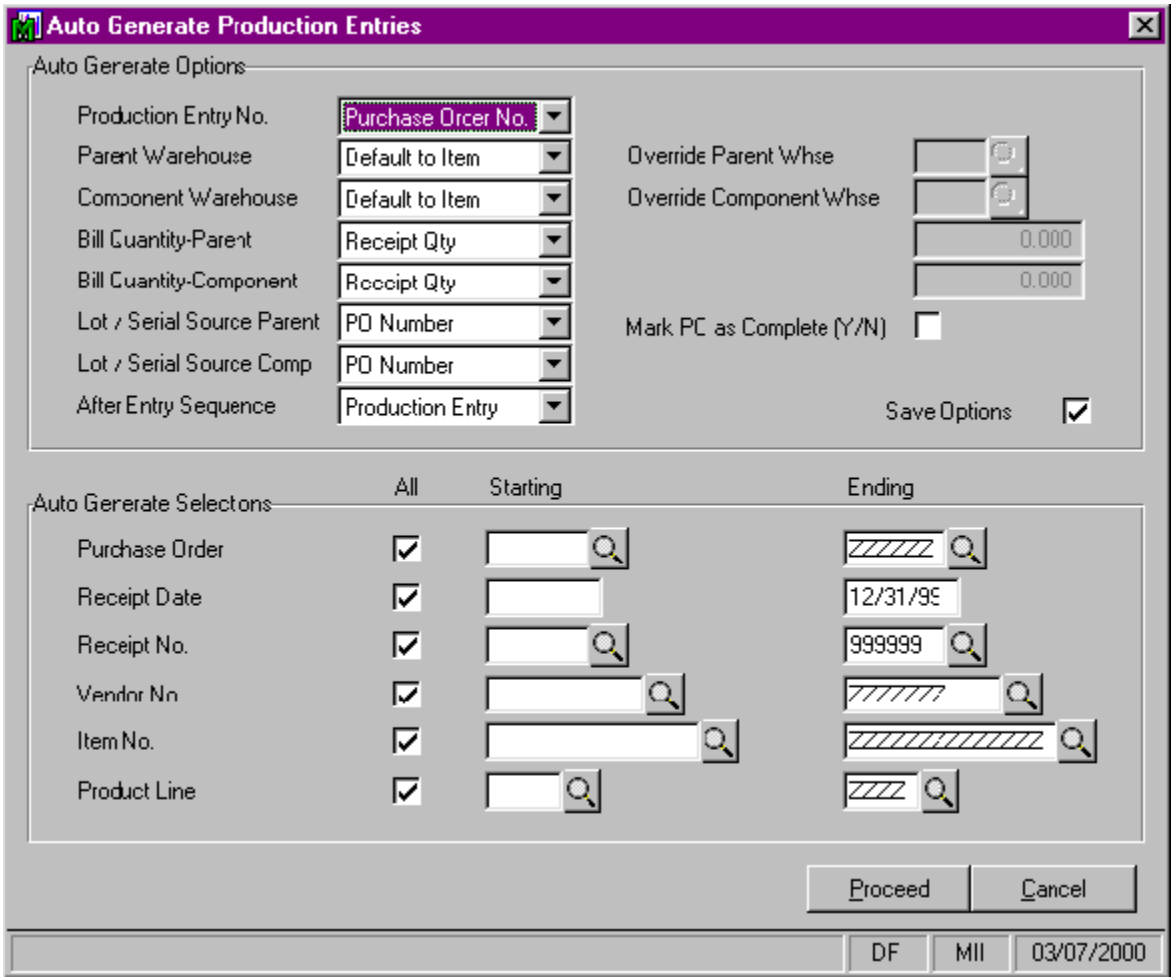

#### 4. Click **Proceed**.

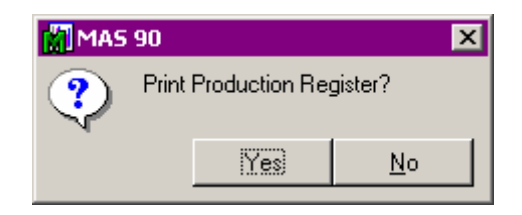

5. At the conclusion of generating the entries, the system will prompt you to **Print Production Register?** Click **Yes** to print the register and go through the update process.

Enhancement for Sage 100 Auto Generate Production Entries

#### Explanation of Options

There is significant flexibility in how the entries are generated. Once you select the options, you have the option to save them for the next time you use the function.

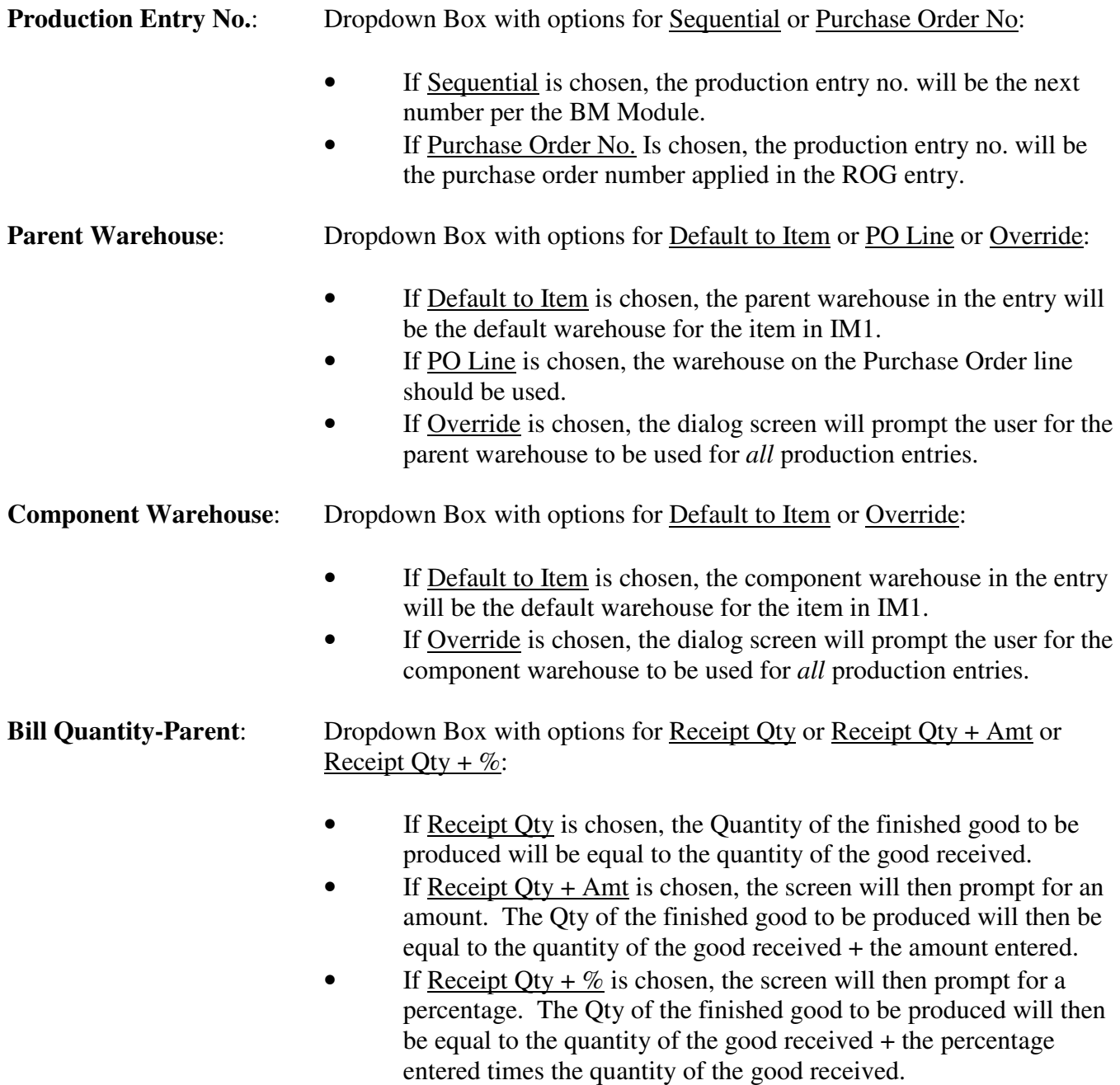

Enhancement for Sage 100 Auto Generate Production Entries

Explanation of Options (Continued)

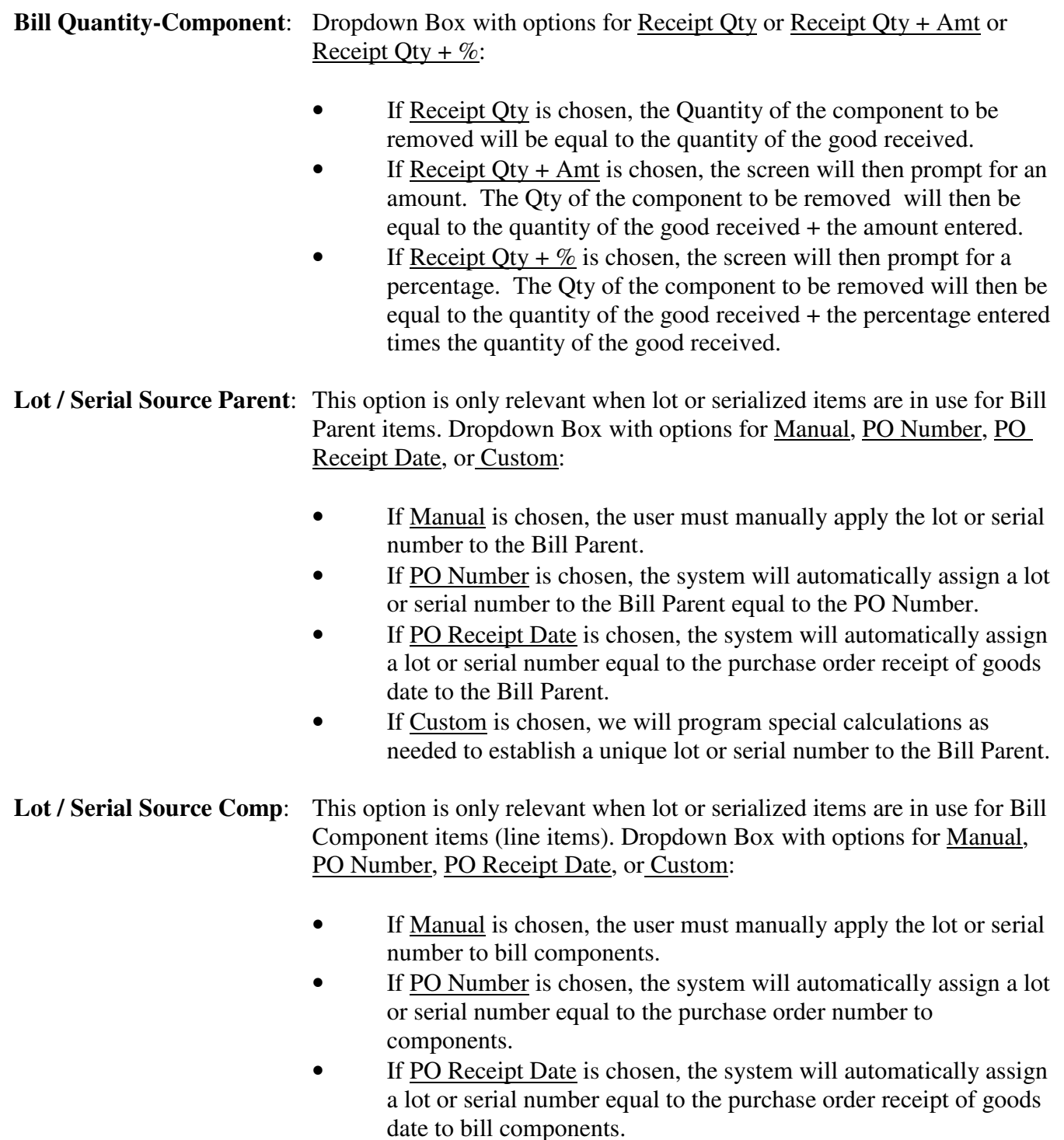

• If Custom is chosen, we will program special calculations as needed to establish a unique lot or serial number to bill components.

Enhancement for Sage 100 Auto Generate Production Entries

#### Explanation of Options (Continued)

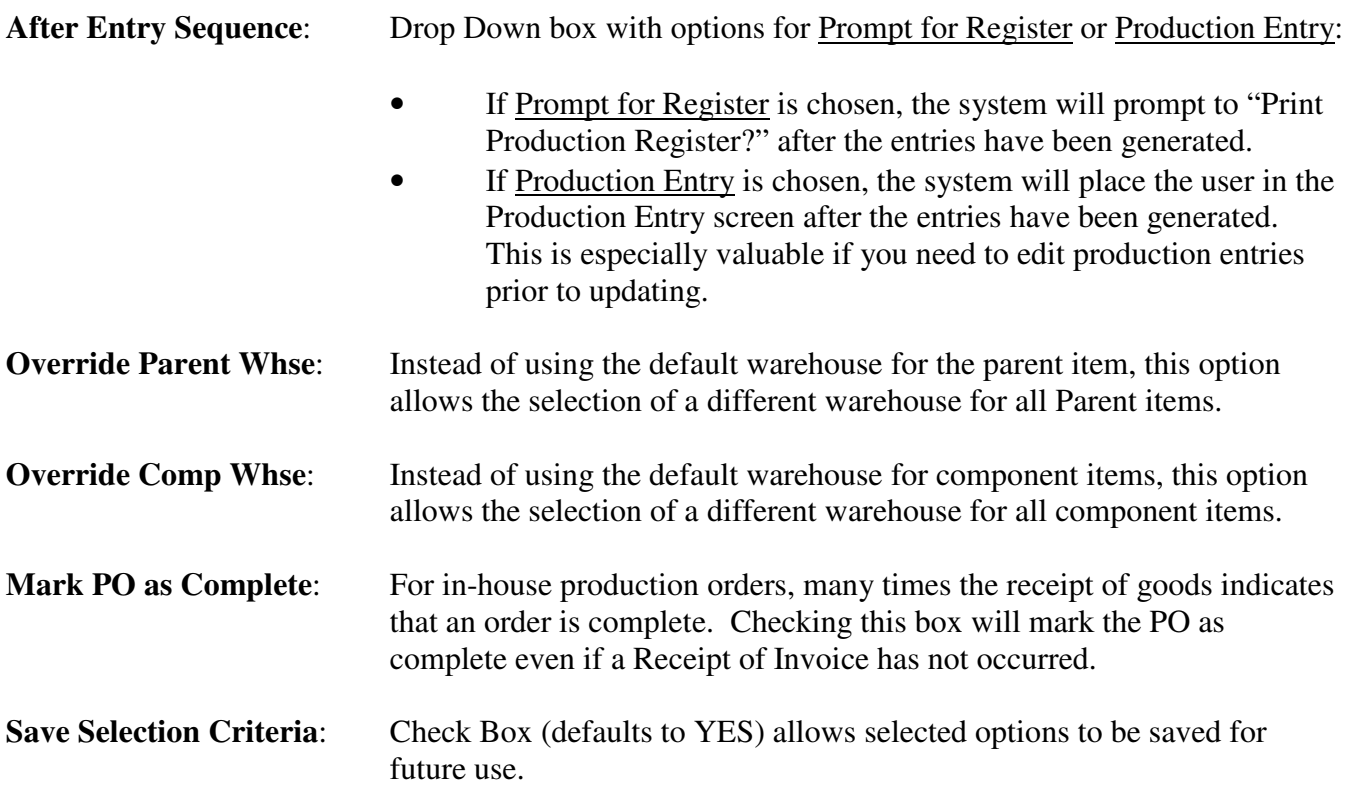

Enhancement for Sage 100 Auto Generate Production Entries

#### Technical Information

Once the *Auto Generate Selections* are made, the Auto Generate program will read all Receipt of Goods Entries in the Purchase Order Receipt History Files that meet the selection criteria entered. Based on that criteria, the program will then create entries in the Bill of Materials Production Entry data files.

Criteria for generating BM Production Entry =

- a. For each valid item in the Purchase Order History file (PON), the function will check that item's related ALIAS file.
- b. If an Alias Item Number for *BM* exists for the item received, then the function will automatically create a Production Entry for the item number contained in the BM Alias Item's related Description field.

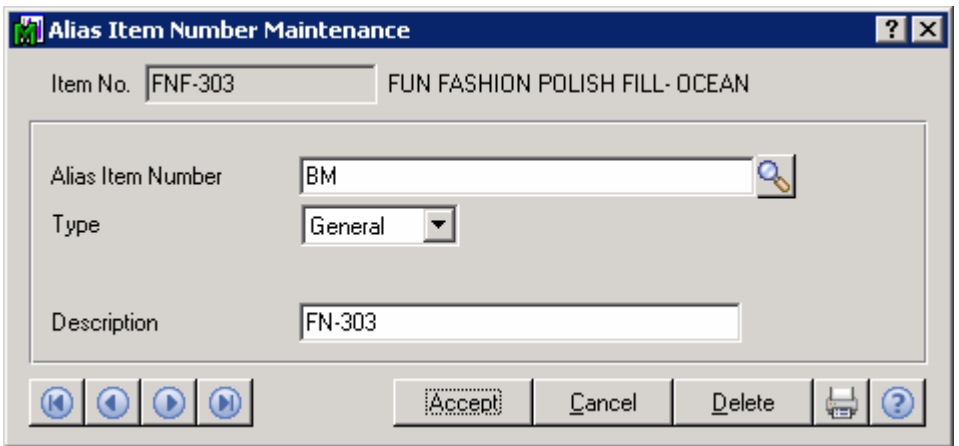

In the above example, item number FNF-303 (the "fill" item for the finished good FN-303) has been received and updated from Receipt of Goods Entry. The function would then automatically create a Production Entry for item FN-303.

- c. If an Alias Item Number for *BM* does not exist, the function will bypass this item.
- 2. After generating the production entries, the system will either prompt "Print Production Register?" (As if the entries had been made manually) or leave the user in the BM Production Entry screen. This depends on the value chosen for After Entry Sequence in the Auto Generate Options.